# **Commits**

⊕

This page contains both free and paid features. Paid features are available only under a commercial or evaluation license and are tagged with **PAID** .

In the **Commits** tab you can see the number of commits made over the last year grouped by week and detailed daily commit statistics of the selected week.

In the upper part, the interactive Commits bar chart. It displays all commits made over the last year grouped by week. Each bar represents one week. Click a bar to see a total number of commits made that week. You can use arrow keys on your keyboard to navigate from one bar to another. When you click a bar or switch from one bar to another you see changes in the scatter chart below.

## Graphs

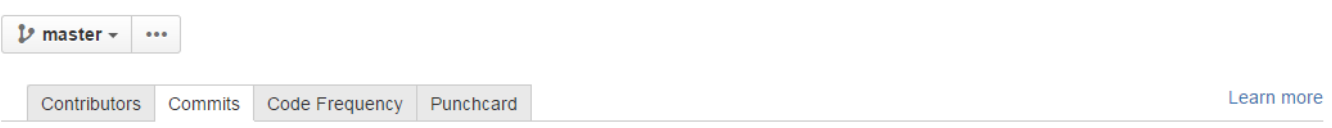

#### November 9, 2013 - November 9, 2014

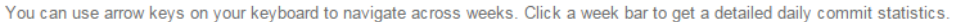

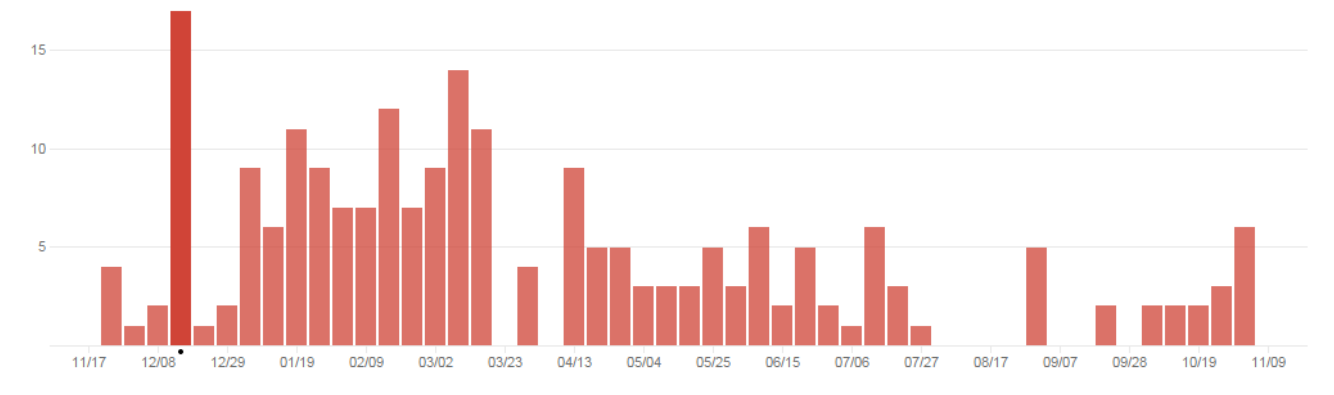

In the lower part, the interactive Commits scatter chart. It displays detailed daily commit statistics of the week selected in the upper Commits bar chart. Each chart marker represents one day.

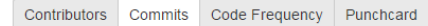

November 9, 2013 - November 9, 2014

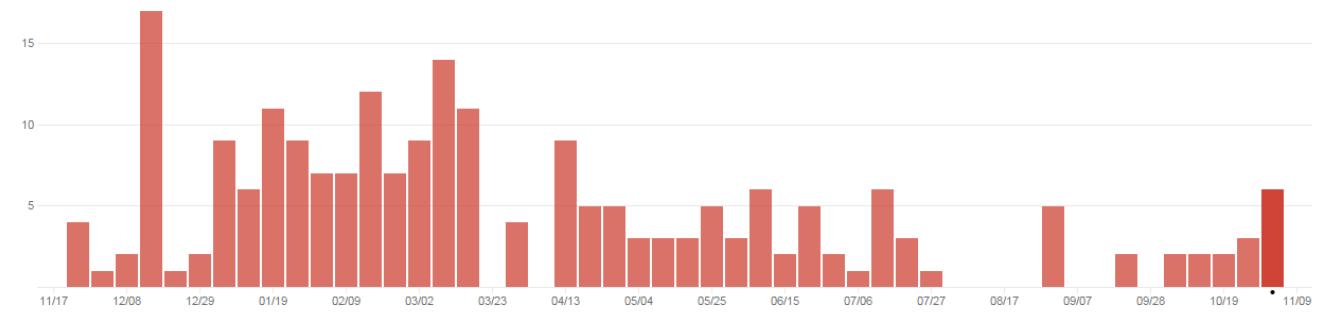

Learn more

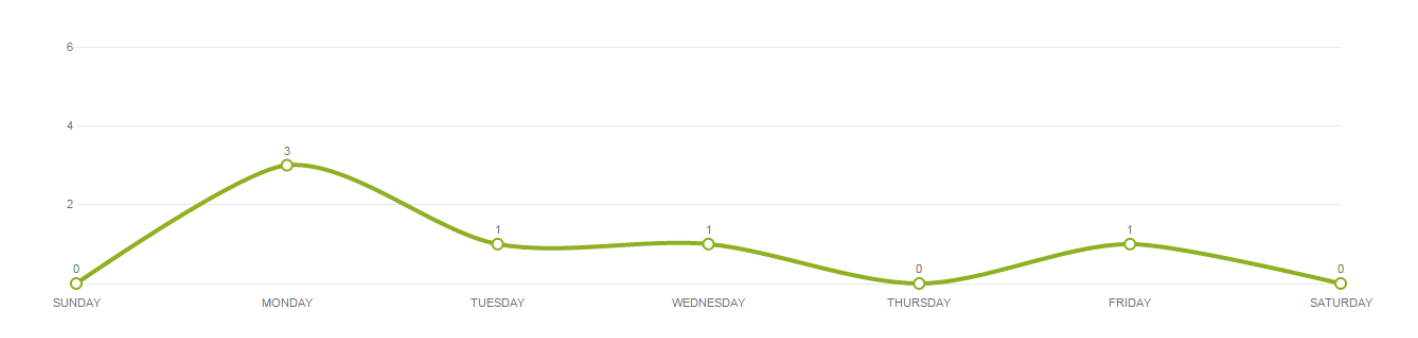

There are project and repository **Commits** graphs.

## **View the project graph PAID**

To view the **project** Commits graph:

- navigate to the project of your choice
- $\bullet$ click Graphs on the left-hand sidebar
- select the Commits page in the Graphs tab

# **View the repository graph**

To view the **repository** Commits graph:

- navigate to the repository of your choice
- click Graphs on the left-hand sidebar
- select the Commits page in the Graphs tab

Also while browsing the Commits graph of a certain project, you can select one of its repositories from the Repository Selection drop-down menu with the list of all the repositories of the current project. [Learn more](https://docs.stiltsoft.com/display/AwesomeGraphs/Repository+Selection)